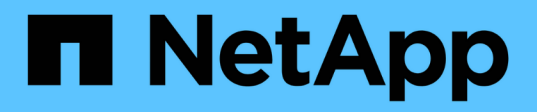

## **Durch das Aufteilen eines Volume-Klons oder eines LUN-Klons**

Snapdrive for Unix

NetApp February 20, 2023

This PDF was generated from https://docs.netapp.com/de-de/snapdriveunix/aix/task\_estimating\_the\_storage\_space\_to\_split\_a\_volume\_clone.html on February 20, 2023. Always check docs.netapp.com for the latest.

# **Inhaltsverzeichnis**

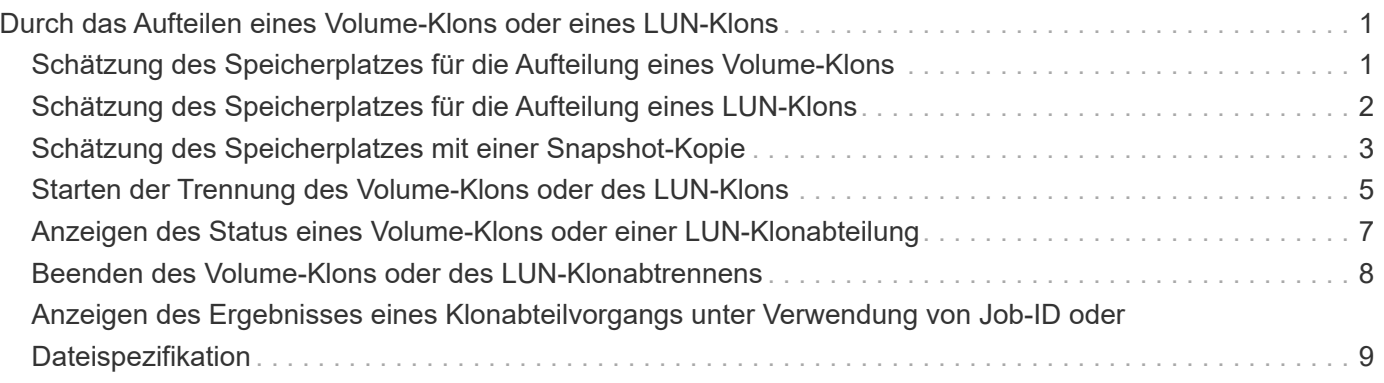

# <span id="page-2-0"></span>**Durch das Aufteilen eines Volume-Klons oder eines LUN-Klons**

SnapDrive für UNIX ermöglicht die Aufteilung eines Volume-Klons oder eines LUN-Klons. Nach Abschluss der Trennung des Klons wird die Beziehung zwischen dem übergeordneten Volume und dem Klon zerstört. Beide Einheiten sind unabhängig voneinander und verfügen über eigenen individuellen Speicherplatz.

Nachfolgend sind die Split-Vorgänge für Klone aufgeführt:

- Schätzen Sie den Speicherplatz (in MB) für einen Volume-Klon oder LUN-Klon.
- Teilen Sie einen Volume-Klon oder einen LUN-Klon auf.
- Beenden Sie die Aufteilung des Volume-Klons oder des LUN-Klons.
- Zeigen Sie den Status der geteilten Klone an, die gerade ausgeführt, beendet oder fehlgeschlagen ist.
	- Wenn ein Volume-Klon abgetrennt wird, werden alle Snapshot-Kopien im geklonten Volume gelöscht.
	- Es muss der Befehl "Schätzung für die Aufteilung der Dateien" ausgeführt werden, bevor die Dateispezifikation aufgeteilt wird. So muss festgestellt werden, ob im geklonten Volume Snapshot-Kopien erstellt werden.
- (i)
- Für alle Befehle zum Aufteilen von Klonen muss nur der lange LUN-Name mit angegeben werden -lun Option. Sie können nicht angeben -lun Option auf derselben Befehlszeile zusammen mit anderen Speichereinheiten (-vg, -dg, -fs, - lvol oder -hostvol Optionen).
- Bei Befehlen zum Aufteilen von Klonen muss immer der absolute Pfadname für die Dateispezifikationen verwendet werden.
- Die Schätzung für die Aufteilung von LUN-Klonen mit Snapshot ist nur für Snapshot Kopien verfügbar, die aus SnapDrive 4.2 für UNIX und später erstellt werden.

### <span id="page-2-1"></span>**Schätzung des Speicherplatzes für die Aufteilung eines Volume-Klons**

Die Schätzung für die Aufteilung des Klons hilft Ihnen, den erforderlichen Speicherplatz (in MB) zu schätzen, um einen Volume-Klon aufzuteilen. Je nach der von SnapDrive für UNIX bereitgestellten Schätzung für die Klontrennung können Sie die Verfügbarkeit bestimmen, um einen Volume-Klon zu teilen.

### **Schritte**

1. Geben Sie den folgenden Befehl ein, um den erforderlichen Speicherplatz zum Teilen eines Volume-Klons zu schätzen.

```
snapdrive clone split estimate [-lun] long_lun_name [longlun_name…] | [{-dg |
-vg | -fs | -hostvol | -lvol} _file_spec [file_spec…]] | [-snapname
long_snap_name] {-volclone|-lunclone}] [-v | -verbose] [-dump | -dumpall]
```
Mit diesem Vorgang werden die folgenden Informationen angezeigt:

- Ressourcenname
- Container: Aggregat für einen FlexClone
- Erforderlicher Speicherplatz: Platz, der für die Aufteilung des Volume-Klons erforderlich ist
- Verfügbarer Platz verfügbarer Platz auf dem Container
- Speicherstatus: Gibt die Platzverfügbarkeit für eine Aufteilung des Volume-Klons an
- Owned Space: Speicherplatz, der vom Volume-Klon belegt wird
- Gemeinsam genutzter Speicherplatz: Speicherplatz, der vom Volume-Klon zusammen mit dem übergeordneten Volume belegt wird

Der Owned Space Und Shared Space Wird angezeigt, wenn Sie verwenden -verbose Option.

Im folgenden Beispiel wird der Speicherplatz zum Aufteilen eines Volume-Klons geschätzt.

```
# snapdrive clone split estimate -fs /mnt/my_mnt1 -fs /mnt/my_mnt2
Resource Container Required Available Storage
                        Space(MB) Space(MB) Status
/mnt/my_mnt1 f3050-220 400 61500 AVAILABLE
            -111:aggr0/mnt/my_mnt2 f3050-220 3292 1129 NOT AVAILABLE
              -112:aggr1
```
SnapDrive für UNIX bestimmt bei jeder Spezifikation den erforderlichen Speicherplatz, der im Storage-System zum Teilen eines Volume-Klons verfügbar ist. Hier, der /mnt/my\_mnt1 Die Dateispezifikation verfügt über den erforderlichen Speicherplatz zum Aufteilen, und daher wird der Speicherstatus als VERFÜGBAR angezeigt. Dagegen der /mnt/my\_mnt2 Die Dateispezifikation verfügt nicht über den erforderlichen Speicherplatz zum Teilen, sodass der Speicherstatus als NICHT VERFÜGBAR angezeigt wird.

Im Folgenden finden Sie ein Beispiel für die Verwendung von -verbose Option. Alternativ können Sie auch verwenden -v Option.

# snapdrive clone split estimate -fs /mnt/my\_mnt1 -verbose Resource Container Owned Shared Required Available Storage Space(MB)Space(MB)Space(MB)Space(MB) Status /mnt/my\_mnt1 f3050-220 32365 403 403 55875 AVAILABLE  $-111:aggr0$ 

### <span id="page-3-0"></span>**Schätzung des Speicherplatzes für die Aufteilung eines LUN-Klons**

Die Schätzung für die Aufteilung des Klons hilft Ihnen, den erforderlichen Speicherplatz (in MB) zu schätzen, um einen LUN-Klon aufzuteilen. Je nach der von SnapDrive für UNIX bereitgestellten Schätzung für die Klontrennung können Sie die Verfügbarkeit des Speicherplatzes zum Aufteilen eines LUN-Klons festlegen.

#### **Schritte**

1. Geben Sie den folgenden Befehl ein, um den erforderlichen Speicherplatz zum Teilen eines LUN-Klons zu schätzen.

```
snapdrive clone split estimate long_lun_name [long_lun_name…] | [{-dg | -vg |
-fs | -hostvol | -lvol}file_spec [file_spec…]] | [-snapname long_snap_name] {-
volclone|-lunclone}] [-v | -verbose]
```
Mit diesem Vorgang werden die folgenden Informationen angezeigt:

- Ressourcenname
- Container-Volume für einen LUN-Klon
- Erforderlicher Speicherplatz Speicherplatz für das Aufteilen eines LUN-Klons erforderlich
- Verfügbarer Platz verfügbarer Platz auf dem Container
- Storage-Status: Gibt die Verfügbarkeit für eine LUN-Clone-Aufteilung an
- Eigener Speicherplatz: Speicherplatz, der vom LUN-Klon belegt wird
- Shared Space: Speicherplatz, der vom LUN-Klon zusammen mit dem übergeordneten Objekt belegt wird

Der Owned Space Und Shared Space Wird angezeigt, wenn Sie verwenden -verbose Option.

Im folgenden Beispiel wird der Speicherplatz zum Aufteilen eines LUN-Klons geschätzt.

```
# snapdrive clone split estimate -fs /mnt/my mnt1
Resource Container Required Available Storage
                      Space(MB) Space(MB) Status
/mnt/my_mnt1 f3050-220 5120 9986 AVAILABLE
            -112:/vol/vol 1
```
Im Folgenden finden Sie ein Beispiel für die Verwendung von -verbose Option. Alternativ können Sie auch verwenden -v Option.

# snapdrive clone split estimate -fs /mnt/my\_mnt1 -verbose Resource Container Owned Shared Required Available Storage Space(MB)Space(MB)Space(MB)Space(MB) Status /mnt/my\_mnt1 f3050-220 365 403 5120 9986 AVAILABLE -112:/vol/vol\_1

## <span id="page-4-0"></span>**Schätzung des Speicherplatzes mit einer Snapshot-Kopie**

Die Schätzung zur Aufteilung des Klons hilft Ihnen, den erforderlichen Speicherplatz (in MB) mit einer Snapshot Kopie zu schätzen, wenn im Storage-System kein Klon für eine Snapshot Kopie verfügbar ist.

**Schritte**

1. Geben Sie den folgenden Befehl ein, um den erforderlichen Speicherplatz zu schätzen.

**snapdrive clone split estimate -snapname [***long\_snap\_name***] {-volclone| lunclone}] [-v | -verbose]**

Im folgenden Beispiel wird der Speicherplatz zum Aufteilen eines LUN-Klons mit einer Snapshot Kopie geschätzt.

```
snapdrive clone split estimate -snapname f3050-220-112:/vol/vol_1:snap_1
-lunclone
Resource Container Required Available Storage
                        Space(MB) Space(MB) Status
f3050-220-112: f3050-220 5120 14078 AVAILABLE
/vol/vol_1:snap_1 -112:/vol/vol_1
```
Im folgenden Beispiel wird der Speicherplatz zum Aufteilen eines LUN-Klons mithilfe einer Snapshot Kopie mit dem geschätzt -fs Option.

```
# snapdrive clone split estimate -fs /mnt/my_mnt1 -snapname f3050-220-
112:/vol/vol_1:snap_1 -lunclone
Resource Container Required Available Storage
                          Space(MB) Space(MB) Status
f3050-220-112: f3050-220 4120 14078 AVAILABLE
/vol/vol_1:snap_1 -112:/vol/vol_1
```
Im folgenden Beispiel wird der Speicherplatz zum Aufteilen eines Volume-Klons mithilfe einer Snapshot Kopie mit dem geschätzt -fs Option.

```
# snapdrive clone split estimate -fs /mnt/fs1 -snapname f3050-220-
112:/vol/vol_1:snap_1 -volclone
Resource Container Required Available Storage
                         Space(MB) Space(MB) Status
f3050-220-112: f3050-220 54019 54517 AVAILABLE
/vol/vol0:snap_1 112:aggr0
```
Im folgenden Beispiel wird der Speicherplatz zum Aufteilen eines Volume-Klons mit einer Snapshot Kopie geschätzt.

```
# snapdrive clone split estimate -snapname f3050-220-112:/vol/vol 1:snap 1
-volclone
Resource Container Required Available Storage
                         Space(MB) Space(MB) Status
f3050-220-112: f3050-220 54019 54517 AVAILABLE
/vol/vol0:snap_1 112:aggr0
```
• Das Feld "Ressource" enthält den Namen der Snapshot Kopie, wenn die Schätzung für die Aufteilung des Klons für eine Snapshot Kopie durchgeführt wird.

```
(i)
```
- Wenn Sie eine tote Datei-Spezifikation zusammen mit der Snapshot Kopie mit angeben -lunclone Die Option "erforderlicher Speicherplatz" wird als 0 angezeigt.
- Die Schätzung für die Aufteilung von LUN-Klonen mit Snapshot ist nur für Snapshot Kopien verfügbar, die aus SnapDrive 4.2 für UNIX und später erstellt werden.

### <span id="page-6-0"></span>**Starten der Trennung des Volume-Klons oder des LUN-Klons**

Sie können einen Volume-Klon oder einen LUN-Klon-Split-Vorgang starten.

### **Schritte**

1. Geben Sie den folgenden Befehl ein, um einen Volume-Klon oder eine LUN-Teilung zu starten.

```
# snapdrive clone split start [-lun] long_lun_name [long_lun_name…] | [{-dg |
-vg | -fs | -hostvol | -lvol} file_spec [file_spec …]] [-force][-noprompt] [-
dump | -dumpall]
```
Die folgenden Optionen können verwendet werden, wenn der Speicherstatus als NICHT VERFÜGBAR angezeigt wird.

- Sie können das verwenden -force Option zum gewaltsamen Starten des Clone-Split-Vorgangs und Empfangen einer Bestätigungsmeldung, dass der Vorgang gestartet wurde.
- Sie können das verwenden -noprompt Zusammen mit -force Option zum Starten des Startvorgangs "Clone Split" ohne Erhalt einer Bestätigungsmeldung.

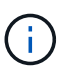

Wenn Sie einen anderen Klon-Split-Vorgang kurz nach dem Beenden eines laufenden Klon-Split-Vorgangs starten, kann der Vorgang fehlschlagen. Dieses Problem kann auftreten, wenn die Verzögerung zwischen dem Start und dem Beenden des Klonabteilvorgangs nicht ausreicht, um es dem Speichersystem zu ermöglichen, den Vorgang des Stopp-Vorgangs zu synchronisieren.

Im folgenden Beispiel wird gezeigt, wie ein Volume-Klon aufgeteilt wird:

```
# snapdrive clone split start -fs /mnt/my_mnt4_0 /mnt/my_mnt3_0
Resource Container Required Available Storage
                      Space(MB) Space(MB) Status
--------------------------------------------------
/mnt/my_mnt4_0 f3050-220 3295 66033 AVAILABLE
            -111:aggr0/mnt/my_mnt3_0 f3050-220 293 37707 AVAILABLE
            -112:aqqr1Job ID: B265Dbv8gh
Clone-Split for "/mnt/my_mnt4_0" is started
Clone-Split for "/mnt/my_mnt3_0" is started
```
Im folgenden Beispiel wird gezeigt, wie ein Klon mit geteilt wird *-force* Option:

```
# snapdrive clone split start -fs /mnt/my_mnt5 /mnt/my_mnt6 -force
Resource Container Required Available Storage
                      Space(MB) Space(MB) Status
----------------------------------------------------
/mnt/my_mnt5 f3050-220 1198 20033 AVAILABLE
              -111:aggr0
/mnt/my_mnt6 f3050-220 3294 2196 NOT AVAILABLE
            -112:aggr1Not enough space available for Clone-Split. Do you want to continue
(y/n)?y
Clone-Split for "/mnt/my_mnt5" is started
Clone-Split for "/mnt/my_mnt6" is started
```
Im folgenden Beispiel wird gezeigt, wie ein Klon mit direkt gestartet wird *-noprompt* Option bedeutet, dass es keine Bestätigungsmeldung gibt:

```
# snapdrive clone split start -fs /mnt/my_mnt5 /mnt/my_mnt6 -force
-noprompt
Resource Container Required Available Storage
                       Space(MB) Space(MB) Status
      -----------------------------------------------------
/mnt/my_mnt5 f3050-220 1198 20033 AVAILABLE
              -111:aggr0
/mnt/my_mnt6 f3050-220 3294 2196 NOT AVAILABLE
            -112:aggr1Clone-Split for "/mnt/my_mnt5" is started
Clone-Split for "/mnt/my_mnt6" is started
```
## <span id="page-8-0"></span>**Anzeigen des Status eines Volume-Klons oder einer LUN-Klonabteilung**

Sie können den Status "Clone Split" mit einer Job-ID oder Dateispezifikation abfragen. SnapDrive für UNIX zeigt den aktuellen Status der Teilung des Klons als "in-progress", "failed" oder "complete" an.

#### **Schritte**

1. Geben Sie den folgenden Befehl ein, um den Split-Status des Klons mithilfe einer Job-ID oder Dateispezifikation abzufragen.

```
snapdrive clone split status [-lun] long_lun_name [long_lun_name…] [{-dg | -vg
| -fs | -hostvol | -lvol} file_spec [file_spec…]][-job <jobid> ] [-all]
```
Im folgenden Beispiel wird der Status "Clone Split" unter Verwendung einer Job-ID angezeigt.

```
# snapdrive clone split status -job SVE2oxKXzH
Clone-Split-Status for /fs1-1_3 is 1% Complete
Clone-Split-Status for /fs1_0 is 73% Complete
Clone-Split-Status for /fs1_1 is 73% Complete
Clone-Split-Status for /fs1_2 is 74% Complete
Clone-Split-Status for /fs1_3 is 1% Complete
```
Sie können den Status eines Fortschritts für die Teilung von Klonen auf eine der folgenden Arten überprüfen:

• Sie können den Klon mit überprüfen

```
snapdrive storage show -fs /mnt/my_mnt
```
Oder

÷i.

```
snapdrive storage show -lun long_lun_pathname
```
Befehle. In beiden Fällen wird der Klontyp als FlexClone oder LUN-Klon angezeigt, wenn der Split noch nicht abgeschlossen ist.

• Sie können den Status der Teilung von Klonen überprüfen, indem Sie sich beim Storage-System anmelden und die folgenden Befehle im Storage-System-CLI verwenden:

**vol clone split status** *vol\_name* **lun clone split status** *lun\_name*

Das folgende Beispiel zeigt eine Abfrage zum Split-Status eines Klons, die anhand der Dateispezifikation erstellt wurde:

```
# snapdrive clone split status -fs /mnt/my_mnt3 -fs /mnt/my_mnt4
Clone-Split-Status for /mnt/my_mnt3 is 14% Complete
Clone-Split-Status for /mnt/my_mnt4 is 17% Complete
```
Im folgenden Beispiel wird eine Abfrage zum Split-Status von Klonen angezeigt, die ausgeführt wird:

```
# snapdrive clone split status -all
Job ID: SVE2oxKXzH:
Clone-Split-Status for /fs1-1_3 is 100% Complete
Clone-Split-Status for /fs1_0 is 100% Complete
Clone-Split-Status for /fs1_1 is 100% Complete
Clone-Split-Status for /fs1_2 is 100% Complete
Clone-Split-Status for /fs1_3 is 100% Complete
```
• Wenn ein Job aus dem Jobsatz entfernt wird und Sie den Status eines Klon-Split-Status mithilfe der Dateispezifikation abfragen, zeigt SnapDrive für UNIX die Fehlermeldung als an

No split is currently in progress for the given resource

• Wenn ein Job aus der Jobgruppe entfernt wird und Sie den Status eines Clone Split mit einer Job-ID abfragen, zeigt SnapDrive für UNIX die Fehlermeldung als an

Job ID is not valid

• Wenn alle Dateispezifikationen aus einem Job entfernt werden und Sie den Status eines geteilten Klons mit der Job-ID abfragen, wird SnapDrive für UNIX als angezeigt

Job ID is not valid

Weil der Job aus dem Jobsatz entfernt wird.

• Wenn Dateispezifikationen aufgrund eines unzureichenden Speicherplatzes im Speichersystem fehlschlagen, wird der Job weiterhin für die übrigen Dateispezifikationen aufgeteilt. Das bedeutet, dass der Job nicht aus der Jobwarteschlange gelöscht wird und der Jobstatus beibehalten wird, bis Sie das Gesamtergebnis abfragen.

### <span id="page-9-0"></span>**Beenden des Volume-Klons oder des LUN-Klonabtrennens**

Sie können den Klon-Split für einen Volume-Klon oder LUN-Klon mit der Job-ID- oder Dateispezifikation beenden.

#### **Schritte**

1. Geben Sie den folgenden Befehl ein:

```
snapdrive clone split stop [-lun] long_lun_name [long_lun_name…] |[{-dg | -vg
| -fs | -hostvol | -lvol} file_spec [file_spec…]] | [-job <jobid>]
```
SnapDrive für UNIX stoppt den Vorgang zum Beenden der Klonabteilung, der gerade ausgeführt wird.

Im folgenden Beispiel wird der Vorgang zum Aufteilen von Klonen dargestellt, der durch Verwendung der Dateispezifikation angehalten wird.

```
# snapdrive clone split stop -fs /mnt/my_mnt4 /mnt/my_mnt3
Clone-Split for "/mnt/my_mnt4" is 0% Completed and Stopped.
Clone-Split for "/mnt/my_mnt3" is 0% Completed and Stopped.
```
Im folgenden Beispiel wird der Split-Vorgang des Klons dargestellt, der mithilfe der Job-ID angehalten wird.

```
# snapdrive clone split stop -job B265Dbv8gh
Clone-Split for "/mnt/my_mnt3" is 14% Completed and Stopped.
Clone-Split for "/mnt/my_mnt4" is 17% Completed and Stopped.
```
Das folgende Beispiel ist eine typische Ausgabe, die den Vorgang zum Beenden eines Klons für eine Dateispezifikation zeigt, die bereits angehalten ist.

```
# snapdrive clone split stop -fs /mnt/my_mnt4 /mnt/my_mnt3
Clone-Split for "/mnt/my_mnt3" is not stopped : No split is in progress
for this resource
Clone-Split for "/mnt/my_mnt4" is not stopped : No split is in progress
for this resource
```
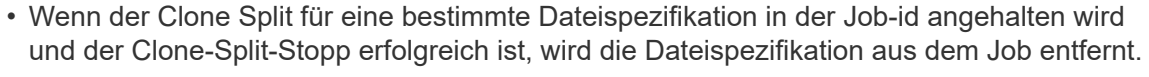

• Wenn der Clone-Split für einen Job angehalten wird und der Clone-Split-Stopp für alle Dateispezifikation im Job erfolgreich ist, wird der Job aus dem Jobsatz entfernt.

### <span id="page-10-0"></span>**Anzeigen des Ergebnisses eines Klonabteilvorgangs unter Verwendung von Job-ID oder Dateispezifikation**

Sie können das Ergebnis des abgeschlossenen Clone-Split-Vorgangs mit Job-ID oder Dateispezifikation anzeigen.

#### **Schritte**

 $(i)$ 

1. Geben Sie den folgenden Befehl ein, um das Split-Ergebnis für Klone mithilfe einer Dateispezifikation anzuzeigen:

```
snapdrive clone split result [-lun] long_lun_name [long_lun_name…] |[{-dg |
-vg | -fs | -hostvol | -lvol} file_spec [file_spec…]] | [-job <jobid>]
```
SnapDrive für UNIX zeigt das Ergebnis des abgeschlossenen Clone-Splits an oder ist für eine Dateispezifikation fehlgeschlagen. Anschließend wird die Dateispezifikation aus dem Job entfernt und der Job wird aus der Job-Warteschlange entfernt.

Im folgenden Beispiel wird das Split-Ergebnis für eine Job-ID angezeigt, die erfolgreich abgeschlossen wurde.

```
# snapdrive clone split result -job VT1ov6Q8vU
Clone-Split for "/mnt/my_mnt3" is 100% completed and succeeded
Clone-Split for "/mnt/my_mnt4" is 100% completed and succeeded
```
Wenn zwei Dateispezifikationen vorliegen und eine der Dateispezifikationen aufgrund des unzureichenden Speicherplatzes im Speichersystem ausfällt, zeigt sich das Ergebnis der Teilung des Klons als fehlgeschlagen und eine weitere Dateispezifikation wurde erfolgreich abgeschlossen.

Im folgenden Beispiel ist das Ergebnis für den Klon-Split für eine Dateispezifikation dargestellt, die erfolgreich abgeschlossen wurde.

```
# snapdrive clone split result -fs /mnt/my_mnt3 /mnt/my_mnt4
Clone-Split for "/mnt/my_mnt3" is 100% completed and succeeded
Clone-Split for "/mnt/my_mnt4" is 100% completed and succeeded
```
Das folgende Beispiel zeigt das Split für den Klon, wenn der Klonvorgang noch läuft und noch nicht abgeschlossen ist.

```
# snapdrive clone split result -job R57aCzUaeG
Clone-Split for "/mnt/my_mnt3" is 0% completed and Split in progress
```
Das folgende Beispiel zeigt einen Job, der dauerhaft aus dem Jobset entfernt wird, und wenn Sie versuchen, das Ergebnis mit der Dateispezifikation anzuzeigen, zeigt SnapDrive für UNIX eine Fehlermeldung als "gehört nicht zu einem Job".

```
# snapdrive clone split result -fs /mnt/my_mnt2
Storage resource /mnt/my_mnt2 does not belong to any job
```
Das folgende Beispiel zeigt einen Job, der dauerhaft aus dem Jobset entfernt wird, und wenn Sie versuchen, das Ergebnis mit der Job-ID anzuzeigen, zeigt SnapDrive für UNIX eine Fehlermeldung "Job-ID ist nicht gültig".

```
# snapdrive clone split result -job T59aCzUaeG
Job ID is not valid
```
Im folgenden Beispiel wird das Split-Ergebnis für den Klon angezeigt, dessen Ergebnis gerade einer der Klonsplitonen läuft und ein anderer Fehler aufgetreten ist.

```
# snapdrive clone split result -job qJrG8U59mg
Clone-Split for "/mnt/my_mnt4" is 100% completed and succeeded
Clone-Split for "/mnt/my_mnt5" is 0% completed and split failed
```
#### **Copyright-Informationen**

Copyright © 2023 NetApp. Alle Rechte vorbehalten. Gedruckt in den USA. Dieses urheberrechtlich geschützte Dokument darf ohne die vorherige schriftliche Genehmigung des Urheberrechtsinhabers in keiner Form und durch keine Mittel – weder grafische noch elektronische oder mechanische, einschließlich Fotokopieren, Aufnehmen oder Speichern in einem elektronischen Abrufsystem – auch nicht in Teilen, vervielfältigt werden.

Software, die von urheberrechtlich geschütztem NetApp Material abgeleitet wird, unterliegt der folgenden Lizenz und dem folgenden Haftungsausschluss:

DIE VORLIEGENDE SOFTWARE WIRD IN DER VORLIEGENDEN FORM VON NETAPP ZUR VERFÜGUNG GESTELLT, D. H. OHNE JEGLICHE EXPLIZITE ODER IMPLIZITE GEWÄHRLEISTUNG, EINSCHLIESSLICH, JEDOCH NICHT BESCHRÄNKT AUF DIE STILLSCHWEIGENDE GEWÄHRLEISTUNG DER MARKTGÄNGIGKEIT UND EIGNUNG FÜR EINEN BESTIMMTEN ZWECK, DIE HIERMIT AUSGESCHLOSSEN WERDEN. NETAPP ÜBERNIMMT KEINERLEI HAFTUNG FÜR DIREKTE, INDIREKTE, ZUFÄLLIGE, BESONDERE, BEISPIELHAFTE SCHÄDEN ODER FOLGESCHÄDEN (EINSCHLIESSLICH, JEDOCH NICHT BESCHRÄNKT AUF DIE BESCHAFFUNG VON ERSATZWAREN ODER -DIENSTLEISTUNGEN, NUTZUNGS-, DATEN- ODER GEWINNVERLUSTE ODER UNTERBRECHUNG DES GESCHÄFTSBETRIEBS), UNABHÄNGIG DAVON, WIE SIE VERURSACHT WURDEN UND AUF WELCHER HAFTUNGSTHEORIE SIE BERUHEN, OB AUS VERTRAGLICH FESTGELEGTER HAFTUNG, VERSCHULDENSUNABHÄNGIGER HAFTUNG ODER DELIKTSHAFTUNG (EINSCHLIESSLICH FAHRLÄSSIGKEIT ODER AUF ANDEREM WEGE), DIE IN IRGENDEINER WEISE AUS DER NUTZUNG DIESER SOFTWARE RESULTIEREN, SELBST WENN AUF DIE MÖGLICHKEIT DERARTIGER SCHÄDEN HINGEWIESEN WURDE.

NetApp behält sich das Recht vor, die hierin beschriebenen Produkte jederzeit und ohne Vorankündigung zu ändern. NetApp übernimmt keine Verantwortung oder Haftung, die sich aus der Verwendung der hier beschriebenen Produkte ergibt, es sei denn, NetApp hat dem ausdrücklich in schriftlicher Form zugestimmt. Die Verwendung oder der Erwerb dieses Produkts stellt keine Lizenzierung im Rahmen eines Patentrechts, Markenrechts oder eines anderen Rechts an geistigem Eigentum von NetApp dar.

Das in diesem Dokument beschriebene Produkt kann durch ein oder mehrere US-amerikanische Patente, ausländische Patente oder anhängige Patentanmeldungen geschützt sein.

ERLÄUTERUNG ZU "RESTRICTED RIGHTS": Nutzung, Vervielfältigung oder Offenlegung durch die US-Regierung unterliegt den Einschränkungen gemäß Unterabschnitt (b)(3) der Klausel "Rights in Technical Data – Noncommercial Items" in DFARS 252.227-7013 (Februar 2014) und FAR 52.227-19 (Dezember 2007).

Die hierin enthaltenen Daten beziehen sich auf ein kommerzielles Produkt und/oder einen kommerziellen Service (wie in FAR 2.101 definiert) und sind Eigentum von NetApp, Inc. Alle technischen Daten und die Computersoftware von NetApp, die unter diesem Vertrag bereitgestellt werden, sind gewerblicher Natur und wurden ausschließlich unter Verwendung privater Mittel entwickelt. Die US-Regierung besitzt eine nicht ausschließliche, nicht übertragbare, nicht unterlizenzierbare, weltweite, limitierte unwiderrufliche Lizenz zur Nutzung der Daten nur in Verbindung mit und zur Unterstützung des Vertrags der US-Regierung, unter dem die Daten bereitgestellt wurden. Sofern in den vorliegenden Bedingungen nicht anders angegeben, dürfen die Daten ohne vorherige schriftliche Genehmigung von NetApp, Inc. nicht verwendet, offengelegt, vervielfältigt, geändert, aufgeführt oder angezeigt werden. Die Lizenzrechte der US-Regierung für das US-Verteidigungsministerium sind auf die in DFARS-Klausel 252.227-7015(b) (Februar 2014) genannten Rechte beschränkt.

#### **Markeninformationen**

NETAPP, das NETAPP Logo und die unter [http://www.netapp.com/TM](http://www.netapp.com/TM\) aufgeführten Marken sind Marken von NetApp, Inc. Andere Firmen und Produktnamen können Marken der jeweiligen Eigentümer sein.